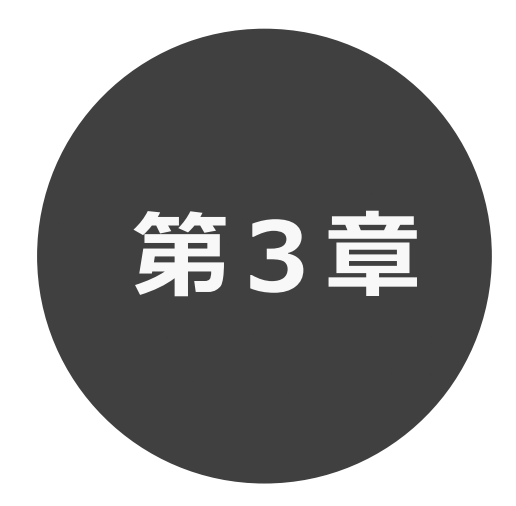

## **抽選の一覧確認**

第 3 章では抽選一覧確認の方法を説明します。 利用者登録されていない方も検索することができます。

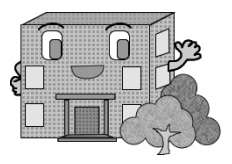

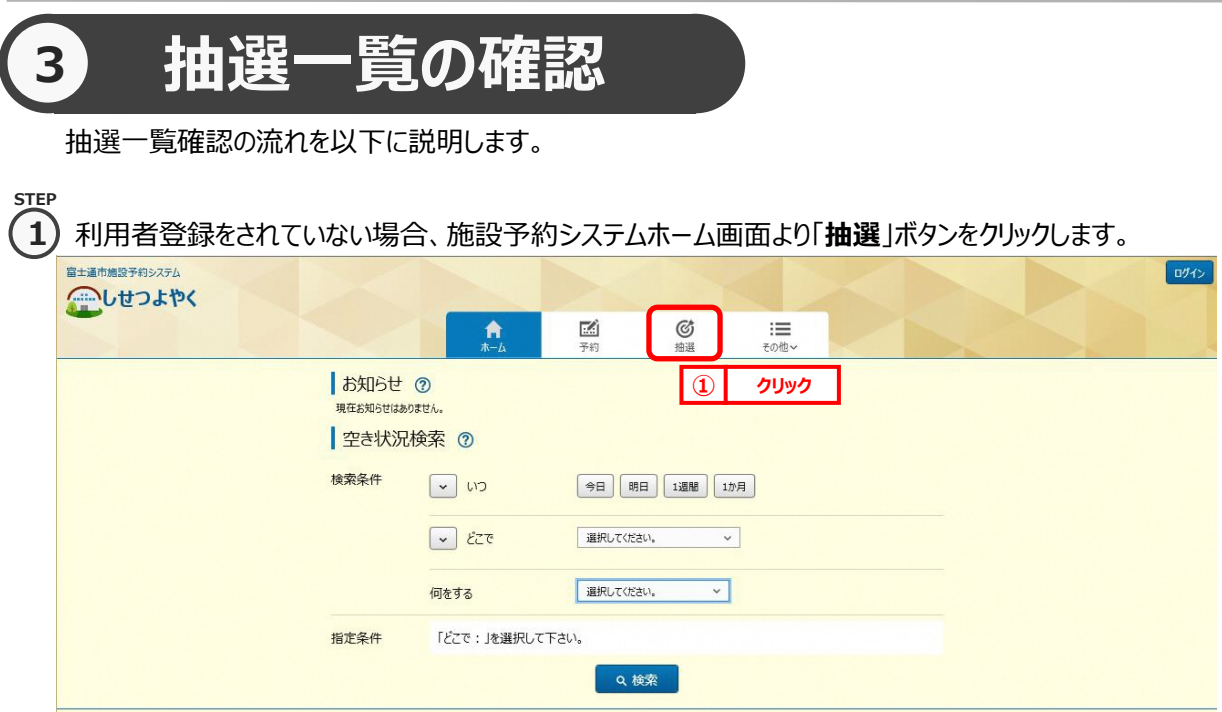

## 利用者登録されていてログイン済みの場合は、「抽選申し込み」ボタンをクリックします。

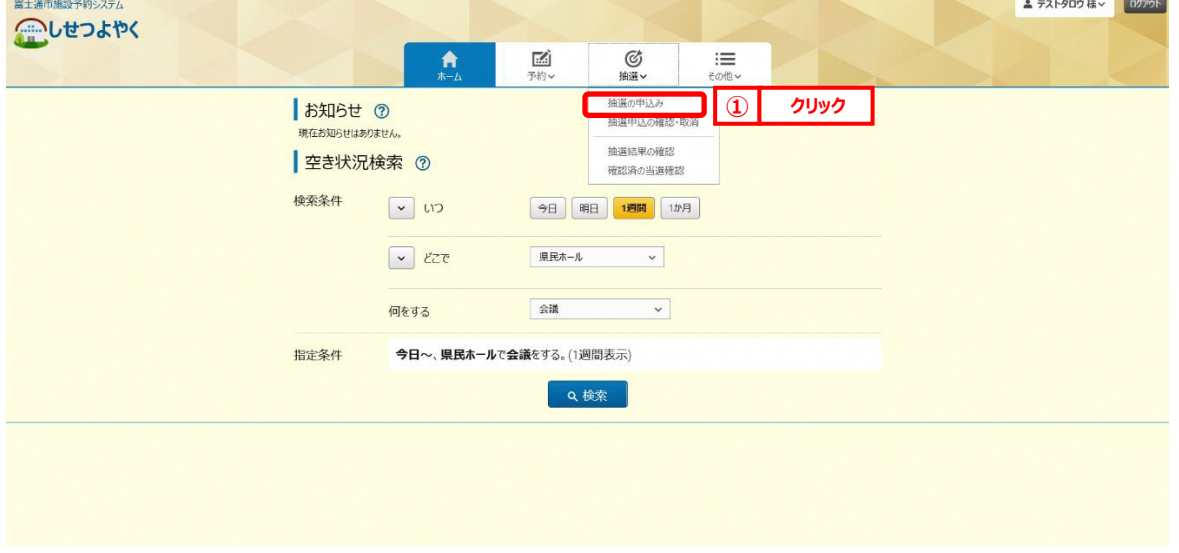

**STEP 2**

2) 抽選一覧画面が表示されます。

## 「**ホーム**」ボタンをクリックすると、ホーム画面に戻ります。

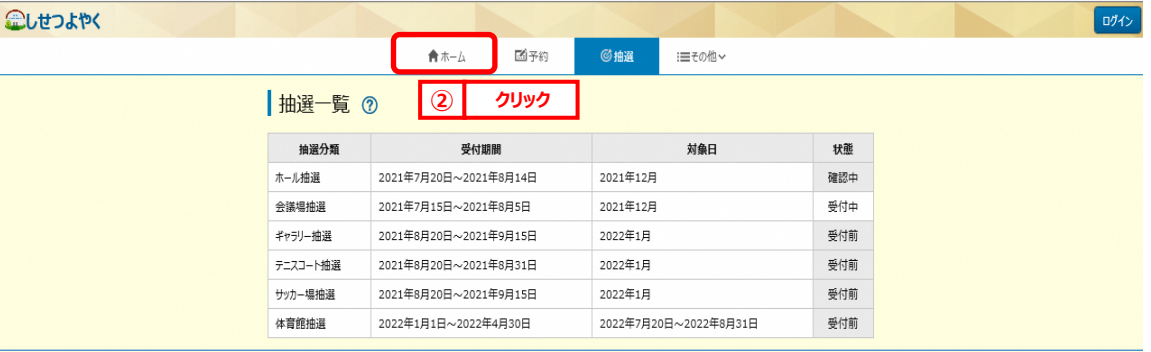

## 利用者登録されていてログイン済みの場合は、申込可能な抽選分類の情報のみが表示されます。

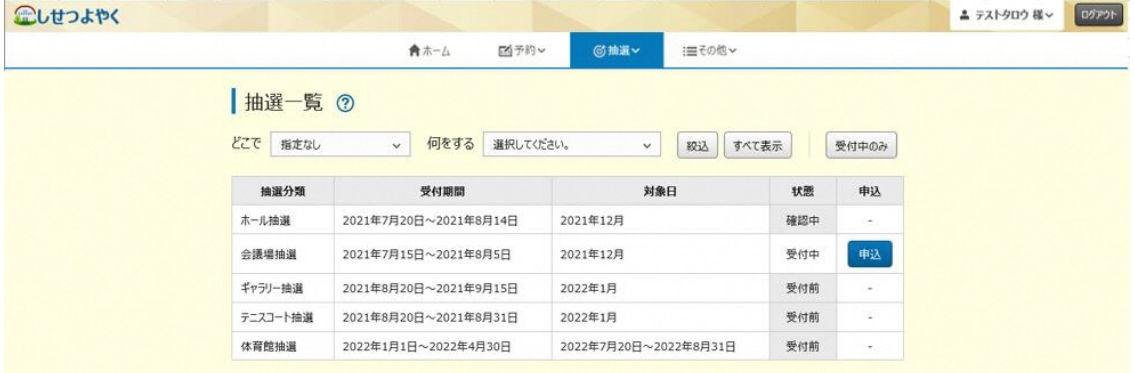

以上で抽選一覧確認は完了となります。